# **Installation de Dolibarr sur votre poste ou sur un serveur dédié**

Avec Dolibarr (package standard .zip ou sources Git)

# **Pré-requis**

#### **Apache**

**PHP** 5.6.0+ (avec DateTimeZone.getOffset, php-intl)

**un serveur de base de données** (MySQL 5.1+ ou PostgreSQL) **utilisateur root ou admin** principal pour le serveur de base de donnée connu et fonctionnel

4. login/mot de passe d'accès (à une nouvelle base ou au serveur) connus

# **Première étape**

Sécurisez la base de données.

**MySql ou MariaDB** sous Linux : si vous venez juste d'installer la base de donnée, le login administrateur est **root.**

Pour initialiser le mot de passe, lancez mysql pour modifier le mot de passe de **root** (Donnez le mot de passe, \q pour quitter) :

```
...@...:~ $ mysql -u root -p
Enter password:
...
MariaDB [(none)]> grant all privileges on *.* to root@'localhost' identified
by 'newrootpass' with grant option;
MariaDB [(none)]> \q
Bye
```
Pour vérifier :

```
...@...:~ $ mysql -u root -p
Enter password:
...
MariaDB [(none)] > \q
Bye
```
Tapez votre nouveau mot de passe et \q pour quitter la session.

#### 2. **Postgresql** :

si vous venez juste d'installer la base de donnée PostgreSQL, vous devez d'abord créer un utilisateur administrateur et son mot de passe :

Ajoutez la ligne suivante dans le fichier /etc/postgresql/x.x/main/pg\_hba.conf (remplacer x.x avec votre version de postgres) :

[/etc/postgresql/x.x/main/pg\\_hba.conf](http://nfrappe.fr/doc-0/doku.php?do=export_code&id=tutoriel:erp-crm:dolibarr:install:local:start&codeblock=0)

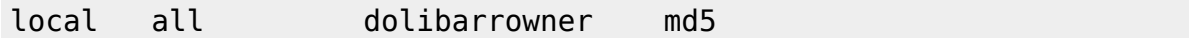

Mettez en commentaire la ligne

[/etc/postgresql/x.x/main/pg\\_hba.conf](http://nfrappe.fr/doc-0/doku.php?do=export_code&id=tutoriel:erp-crm:dolibarr:install:local:start&codeblock=1)

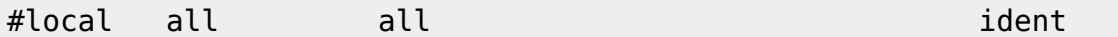

qui impose que le compte système utilisé pour accéder à la base (sous lequel tourne l'application web), ait le même nom que le compte dans la base (ce n'est jamais le cas).

2. Puis lancez la commande :

...@...:~ \$ sudo -s -u postgres createuser dolibarrowner psql -d template1 -c "alter user dolibarrowner with password 'dolibarrownerpass'" exit psql create database databasename; grant all privileges on database databasename to dolibarrowner; ALTER DATABASE databasename OWNER TO dolibarrowner;  $\mathcal{Q}$ sudo /etc/init.d/postgresql restart

3. Testez la connexion pour l'utilisateur créé :

```
...@...:~ $ psql -h localhost -d postgres -U dolibarrowner -W
```
et entrez le mot de passe dolibarrownerpass et \q pour quitter la session si la connexion est ok.

### **Autres étapes**

#### **Connectez-vous à votre serveur via SSH** :

```
...@...:~ $ ssh user@monsite.fr
```
#### **Placez-vous dans le répertoire racine de votre serveur web** :

...@...:~ \$ cd /var/www/html

#### **Récupérez et décompressez l'archive de Dolibarr** :

```
...@...:~ $ wget 'https://sourceforge.net/projects/dolibarr/files/Dolibarr
ERP-CRM/12.0.4/dolibarr-12.0.4.zip'
...@...:~ $ unzip dolibarr.zip
```
**Renommez le répertoire dolibarr-x.y.z** pour obtenir un nom de répertoire indépendant de la version (par exemple, en **dolibarr**) :

...@...:~ \$ mv dolibarr-x.y.z dolibarr

(où x.y.z correspond à la version source)

#### **Gestion des droits** :

```
...@...:~ $ sudo chmod -R 2755 /var/www/html/dolibarr/
...@...:~ $ sudo chown -R www-data:www-data /var/www/html/dolibarr/
```
**Fichier de configuration** : créez, dans le répertoire dolibarr/htdocs/conf, un fichier de configuration vide et attribuez-lui comme propriétaire l'utilisateur du serveur web :

```
...@...:~ $ sudo touch /var/www/html/dolibarr/htdocs/conf/conf.php
...@...:~ $ sudo chown www-data:www-data
/var/www/html/dolibarr/htdocs/conf/conf.php
```
**Créez le répertoire /var/www/html/dolibarr/documents**, en dehors du répertoire htdocs, pour les documents de Dolibarr (factures pdf, images, …), attribuez-lui le propriétaire www-data et réglez ses permissions :

```
...@...:~ $ sudo mkdir -p /var/www/html/dolibarr/documents
...@...:~ $ sudo chown www-data:www-data /var/www/html/dolibarr/documents/
...@...:~ $ sudo chmod -R 2755 /var/www/html/dolibarr/documents/
```
#### **Installation** :

Ouvrez la page <http://127.0.0.1/dolibarr/htdocs/>

Suivez les instructions de l'installation

Créez un fichier install.lock dans le répertoire dédiés aux documents pour verrouiller la procédure d'installation qui ne pourra plus être appelée par erreur (Il faudra le supprimer pour les mises à jour) :

...@...:~ \$ sudo touch /var/www/html/dolibarr/documents/install.lock ...@...:~ \$ sudo chmod go-w /var/www/html/dolibarr/documents

# **Conclusion**

## **Problèmes connus**

# **Voir aussi**

**(fr)**

https://wiki.dolibarr.org/index.php?title=Installation - Mise %C3%A0 jour#Avec Dolibarr .28pa [ckage\\_standard\\_.zip\\_ou\\_sources\\_Git.29](https://wiki.dolibarr.org/index.php?title=Installation_-_Mise_%C3%A0_jour#Avec_Dolibarr_.28package_standard_.zip_ou_sources_Git.29)

Basé sur « [Installation - Mise à jour](https://wiki.dolibarr.org/index.php?title=Installation_-_Mise_%C3%A0_jour#Avec_Dolibarr_.28package_standard_.zip_ou_sources_Git.29) » par dolibarr.org.

From: <http://nfrappe.fr/doc-0/> - **Documentation du Dr Nicolas Frappé**

Permanent link: **<http://nfrappe.fr/doc-0/doku.php?id=tutoriel:erp-crm:dolibarr:install:local:start>**

Last update: **2022/08/13 22:27**

 $\pmb{\times}$